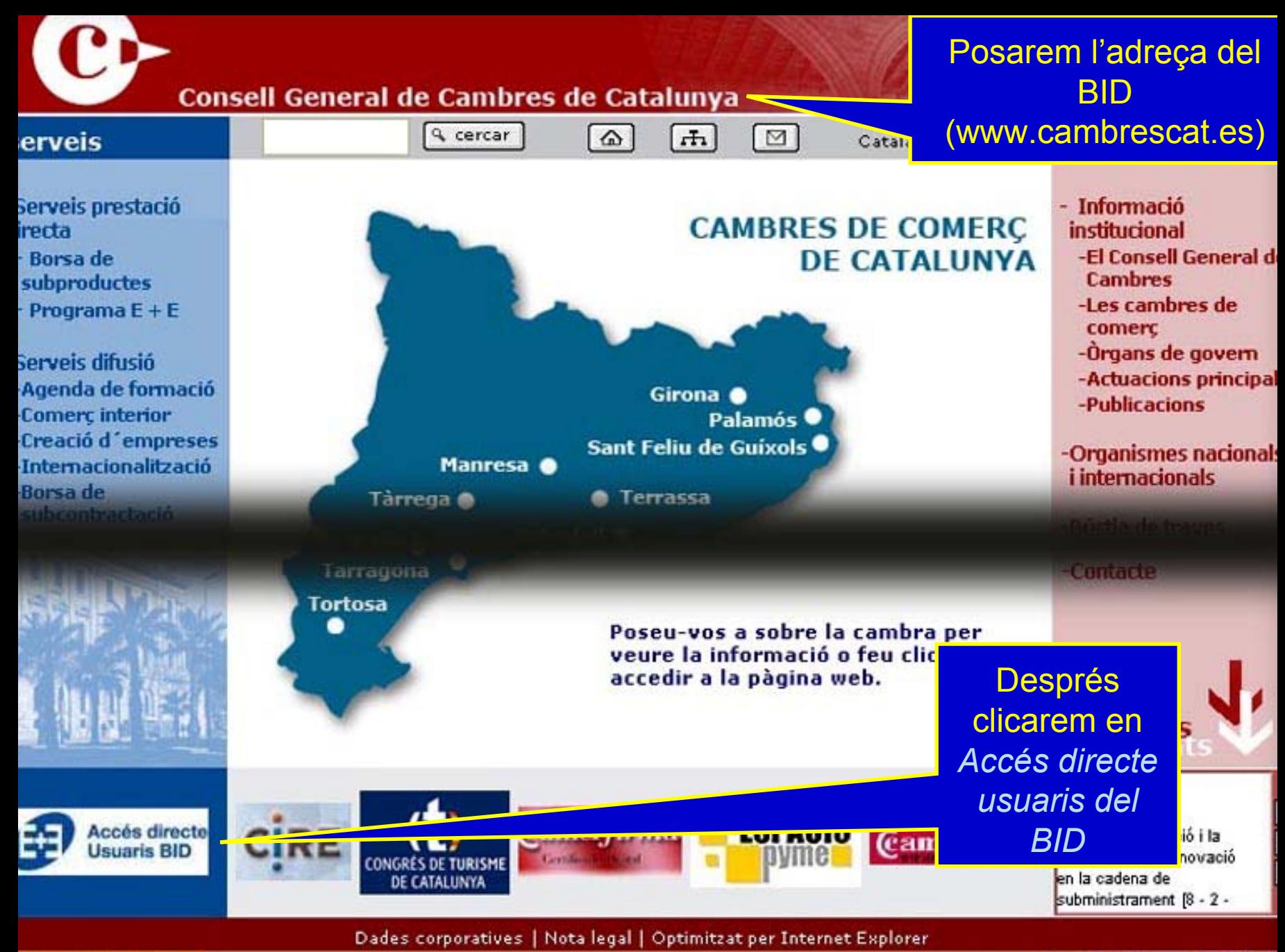

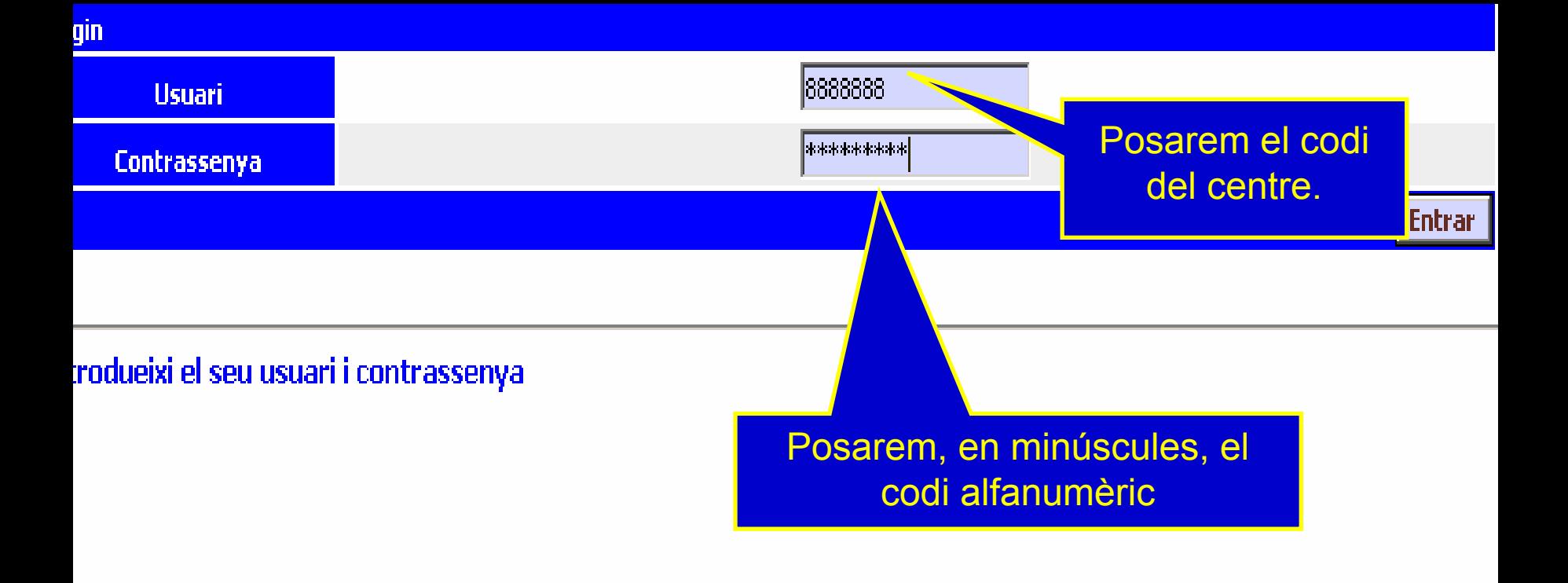

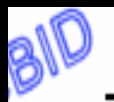

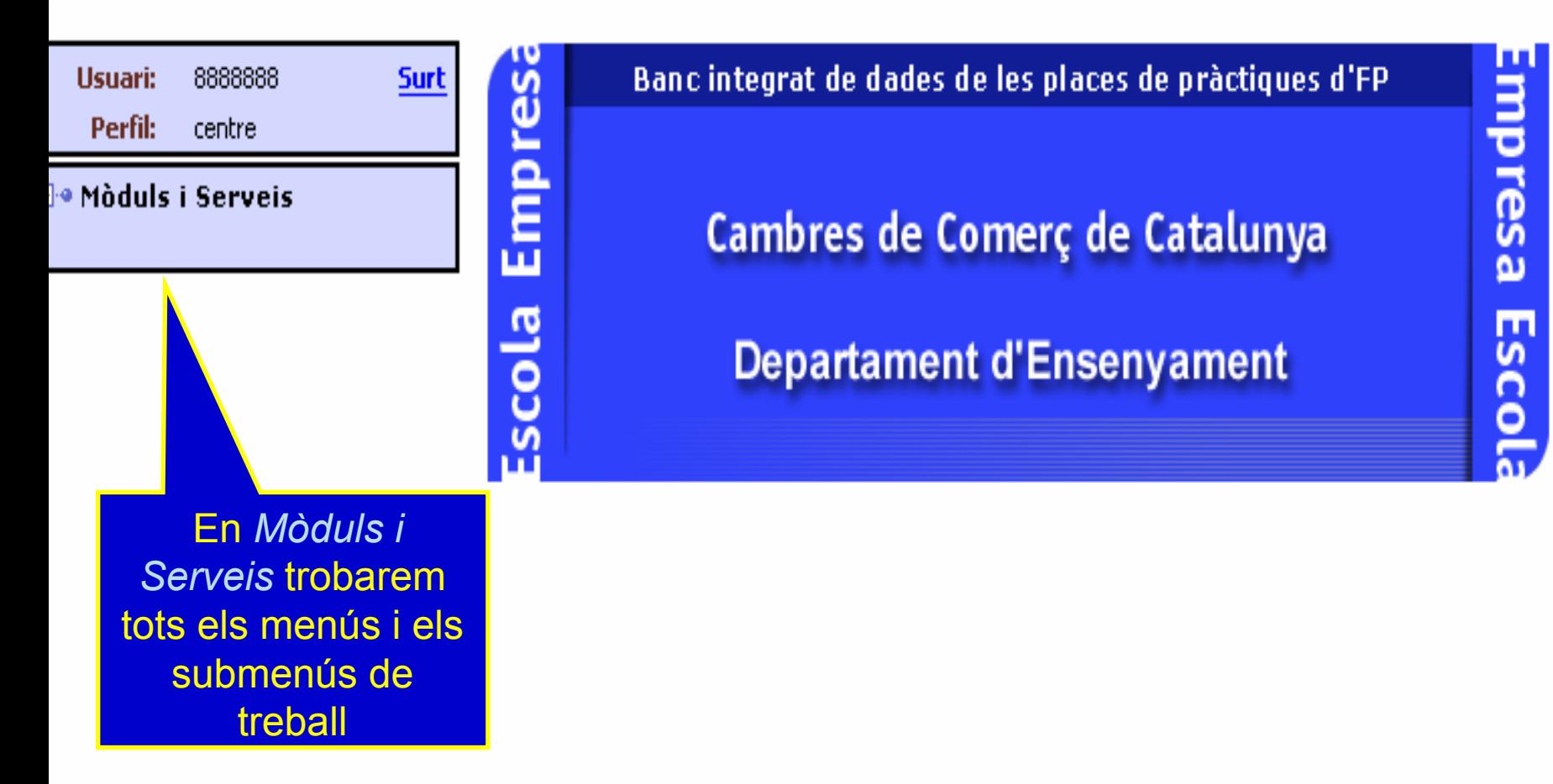

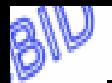

Empresa

Escola

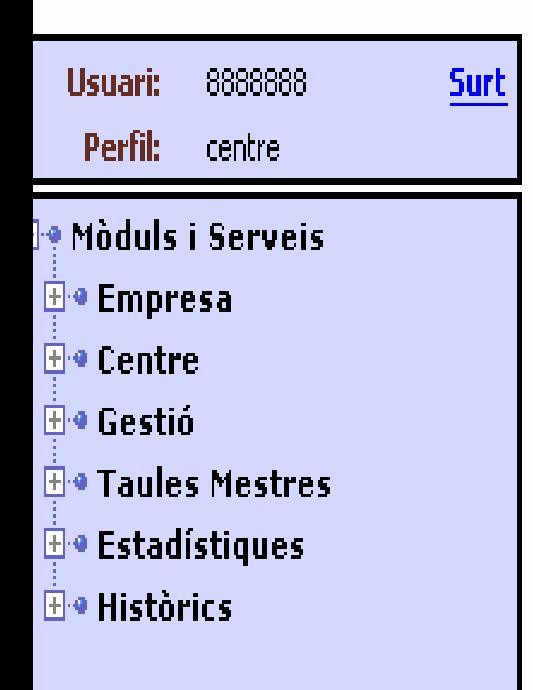

 $\vec{a}$ 

Esco

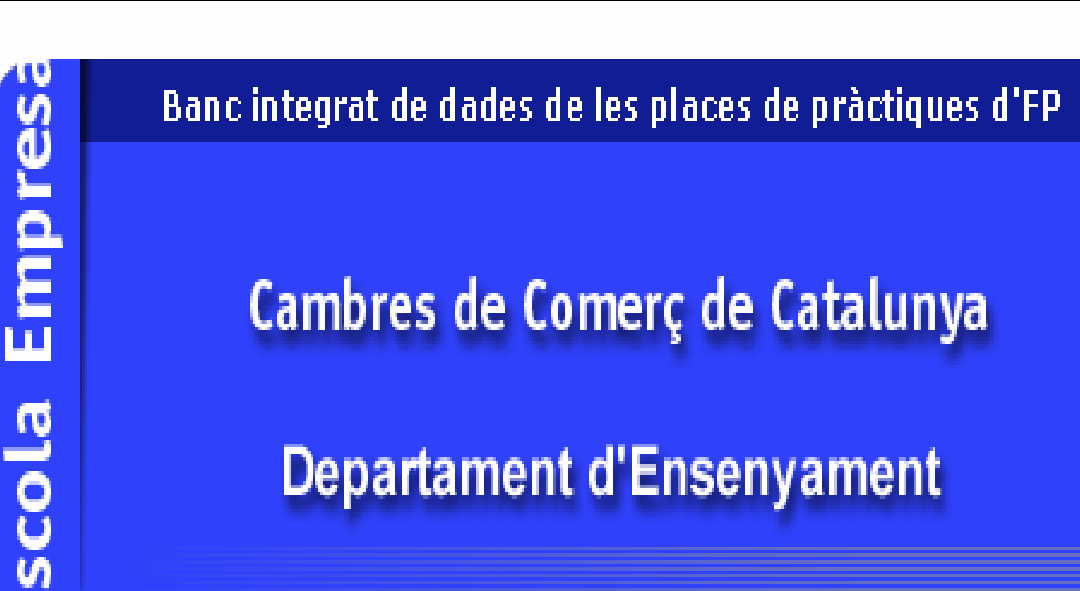

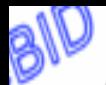

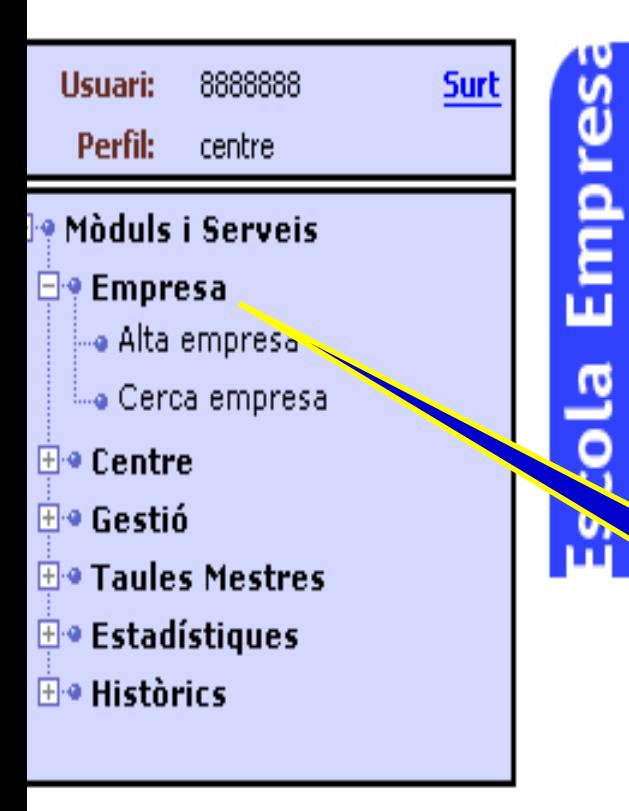

g

ō

## Banc integrat de dades de les places de pràctiques d'FP

# Cambres de Comerç de Catalunya

## **Departament d'Ensenyament**

Empresa Escola

En el submenú Empresa podrem donar d'alta una empresa nova o cercarne una ja entrada

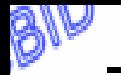

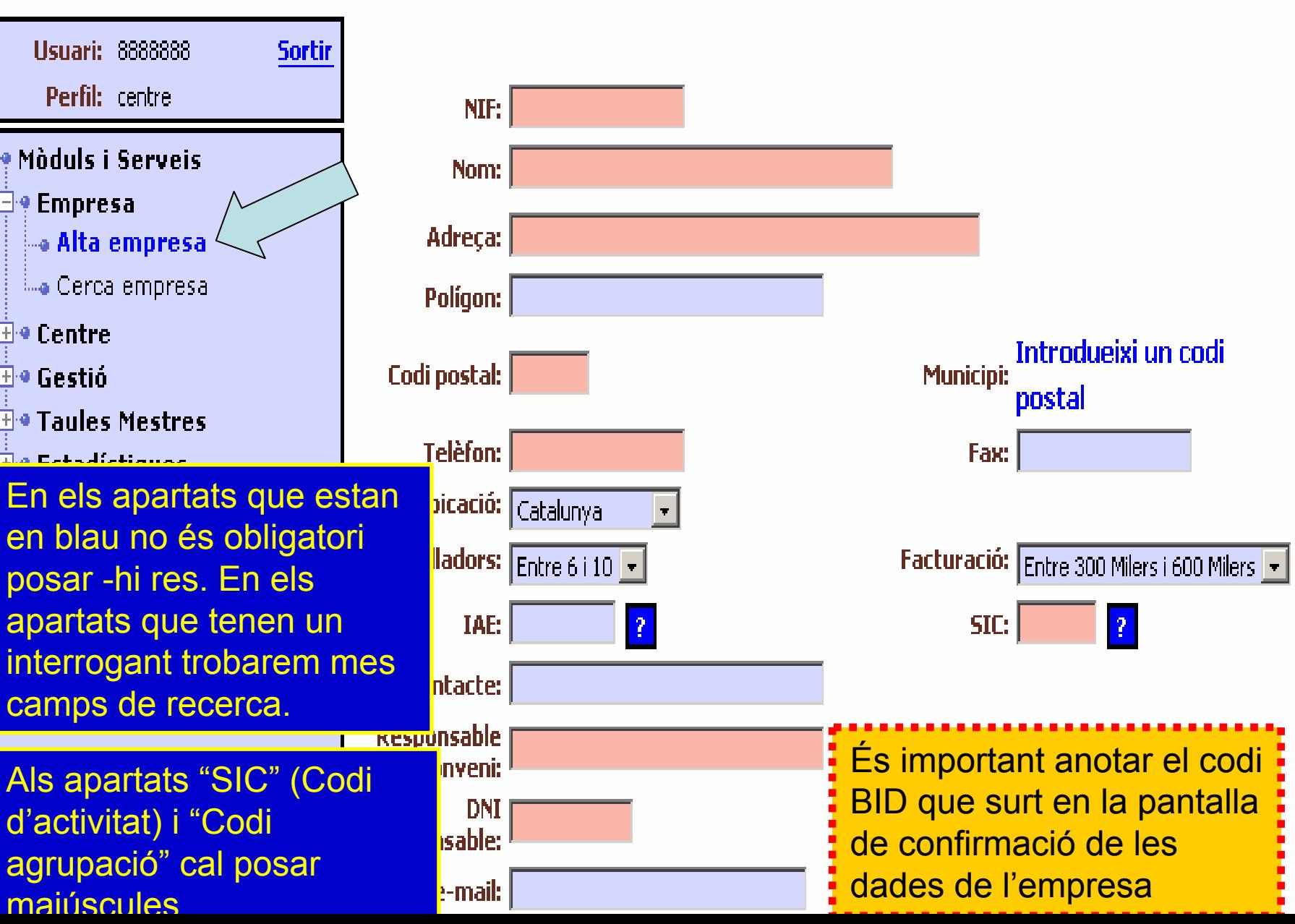

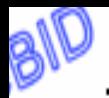

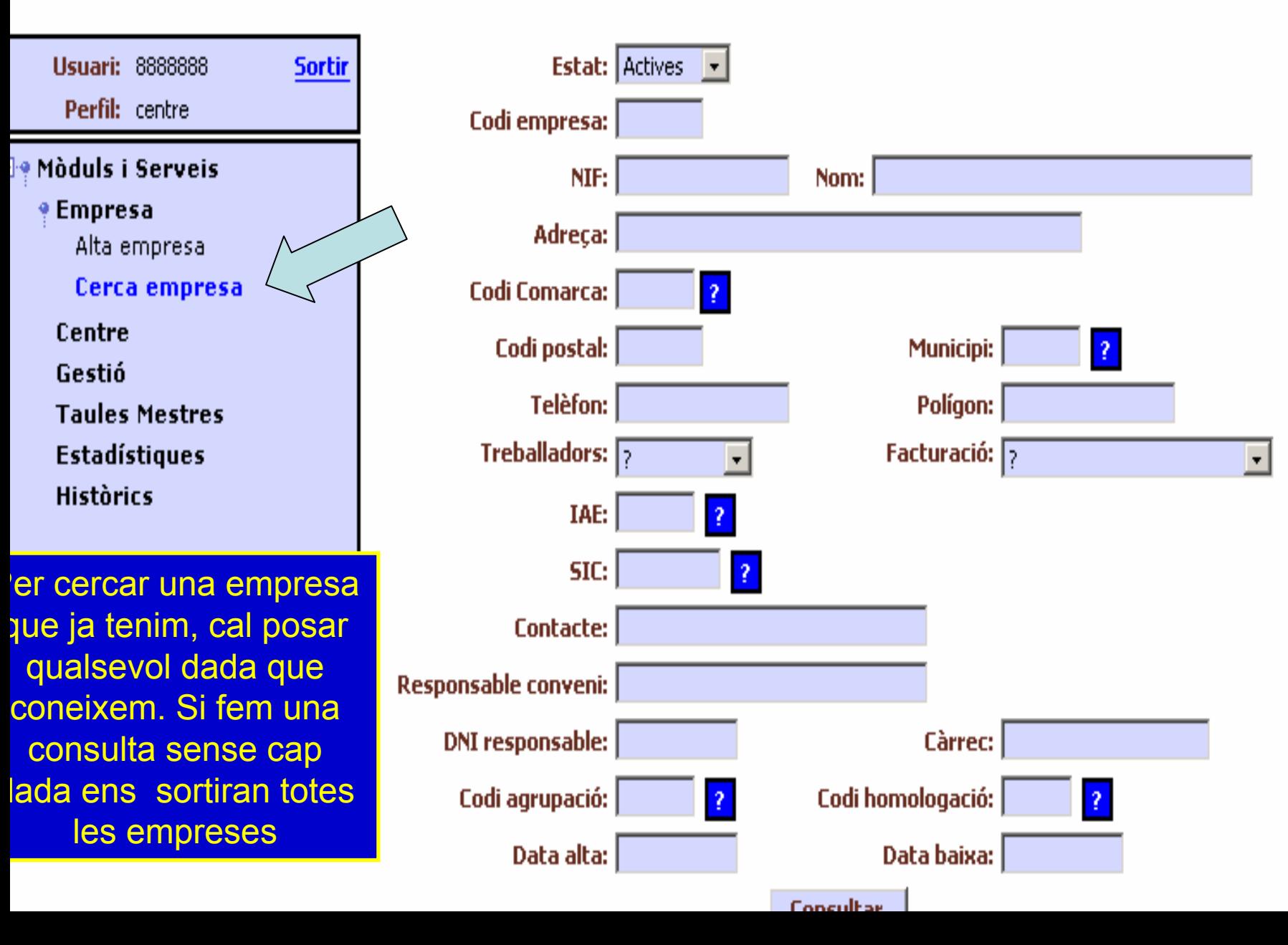

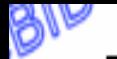

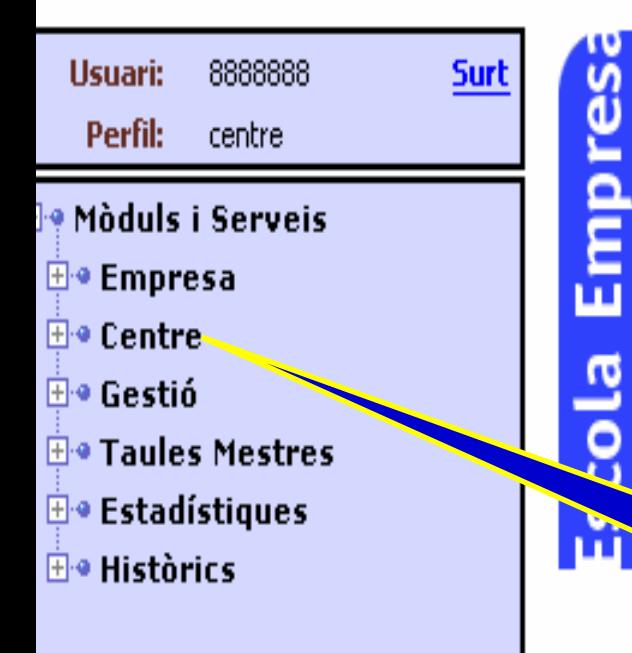

Banc integrat de dades de les places de pràctiques d'FP

Cambres de Comerç de Catalunya

**Departament d'Ensenyament** 

En el submenú Centre donarem d'alta els alumnes, cercarem els alumnes ja entrats ...

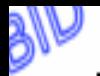

÷.

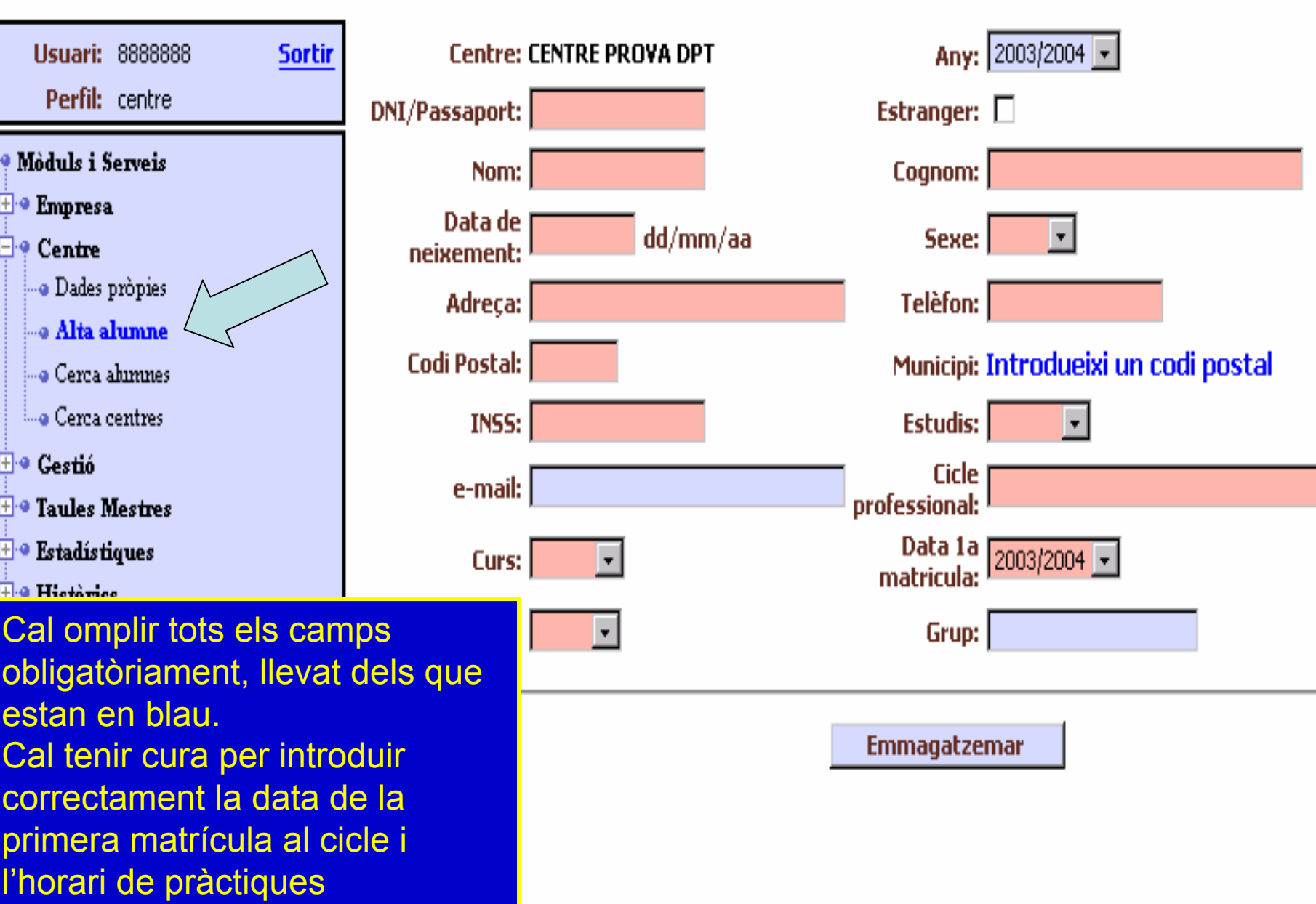

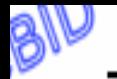

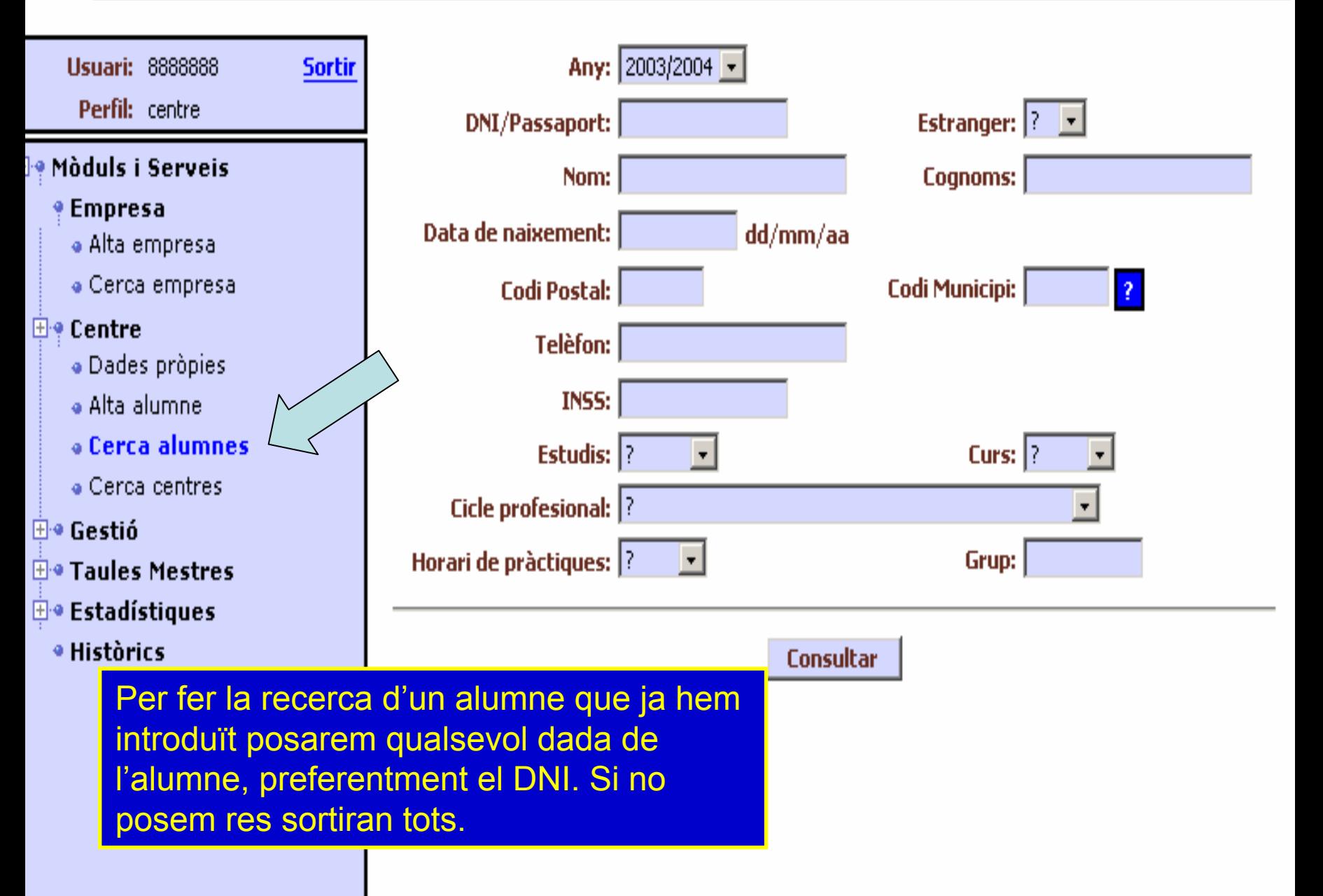

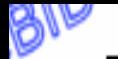

Empresa

Escola

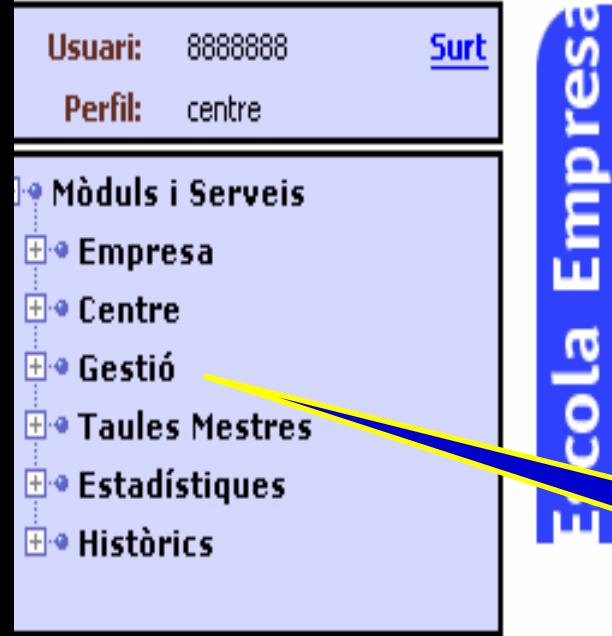

# Banc integrat de dades de les places de pràctiques d'FP Cambres de Comerç de Catalunya **Departament d'Ensenyament**

En el submenú *Gestió* farem convenis i altres funcions

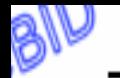

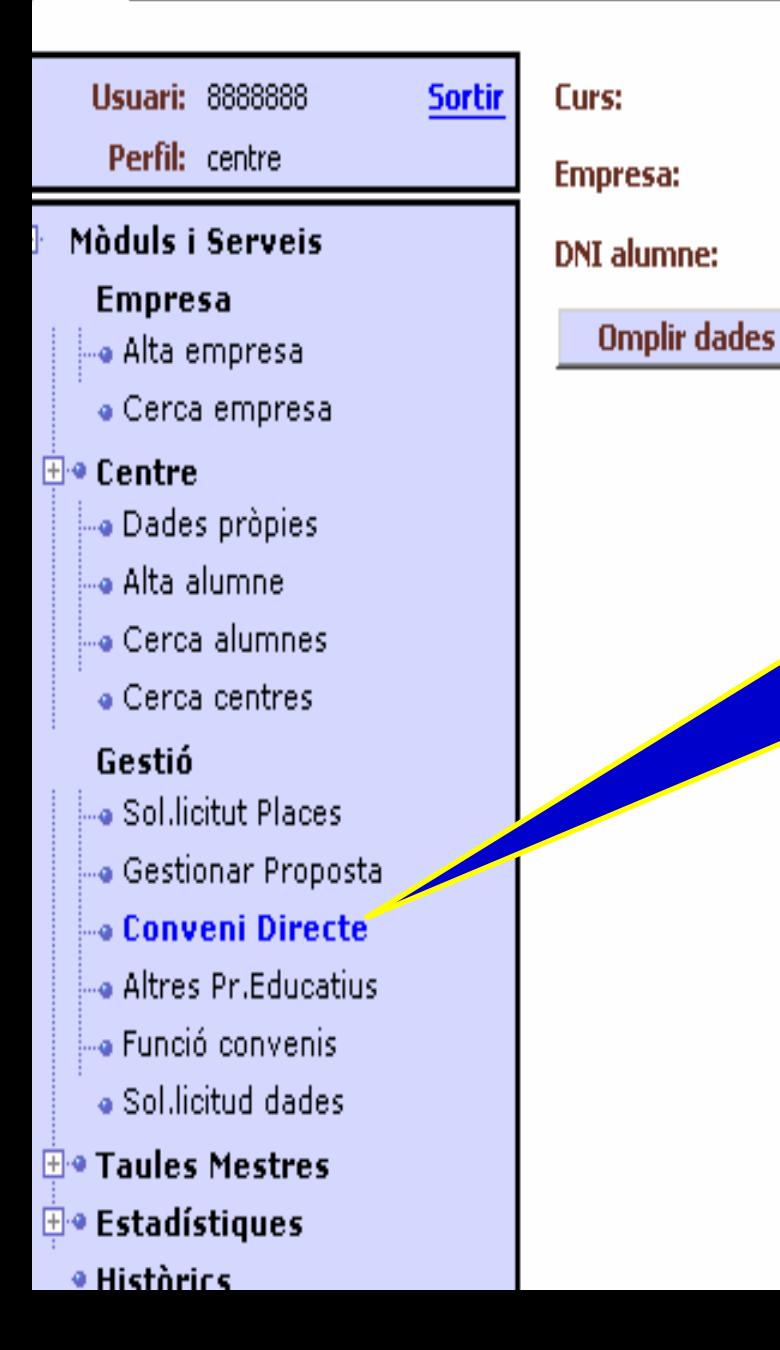

2003/2004 -

ż.

Aquesta opció permet fer un

conveni pel qual ja tenim

introduïdes les dades de

l'empresa (posar codi BID) i

alumne/a (posar DNI).

Clicar en "Omplir dades"

 $+$   $i$  estin **He Taules Mestres E** • Estadístiques **He Històrics** 

Es pot modificar l'horari.

Cal comprovar que surtin algunes hores més de les mínimes,

per evitar fer

pròrrogues.

Seleccionar el botó "cicles".

En "Lloc de

pràctiques" cal

seleccionar "el

mateix" per les

pràctiques que es realitzen a l'adreça posada a les dades de l'empresa

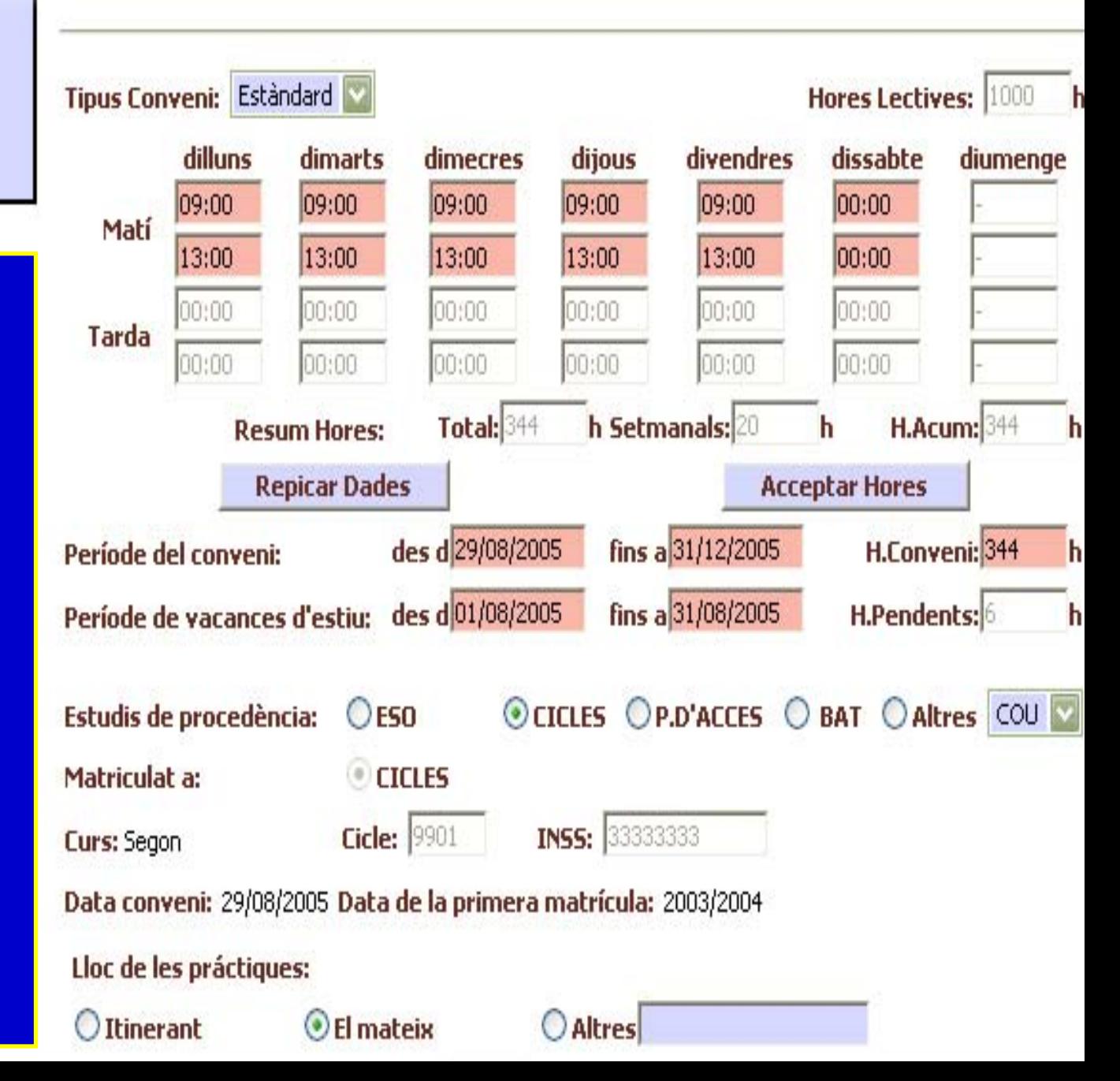

#### **Dades acceptades**

- Centre: IES SEP E
- Empresa: empresa
- Alumne: s, sergi
- Codi provisional: NC0031228
- Data Inici: 29/08/05
- Data Fi: 31/12/05

S'han generat el(s) següent(s) document(s) per a imprimir. Faci 'clic' sobre l'enllaç per imprimir el document corresponent.

Document(s) generat(s):

- [NC0031228] Document de conveni $\frac{1}{k}$
- [NC0031228] Document de conveni

Cal imprimir els documents generats i trametre segons el procediment establert

Gestió / Conveni Directe Si és conveni "normal" apareix e codi definitiu.

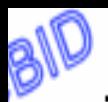

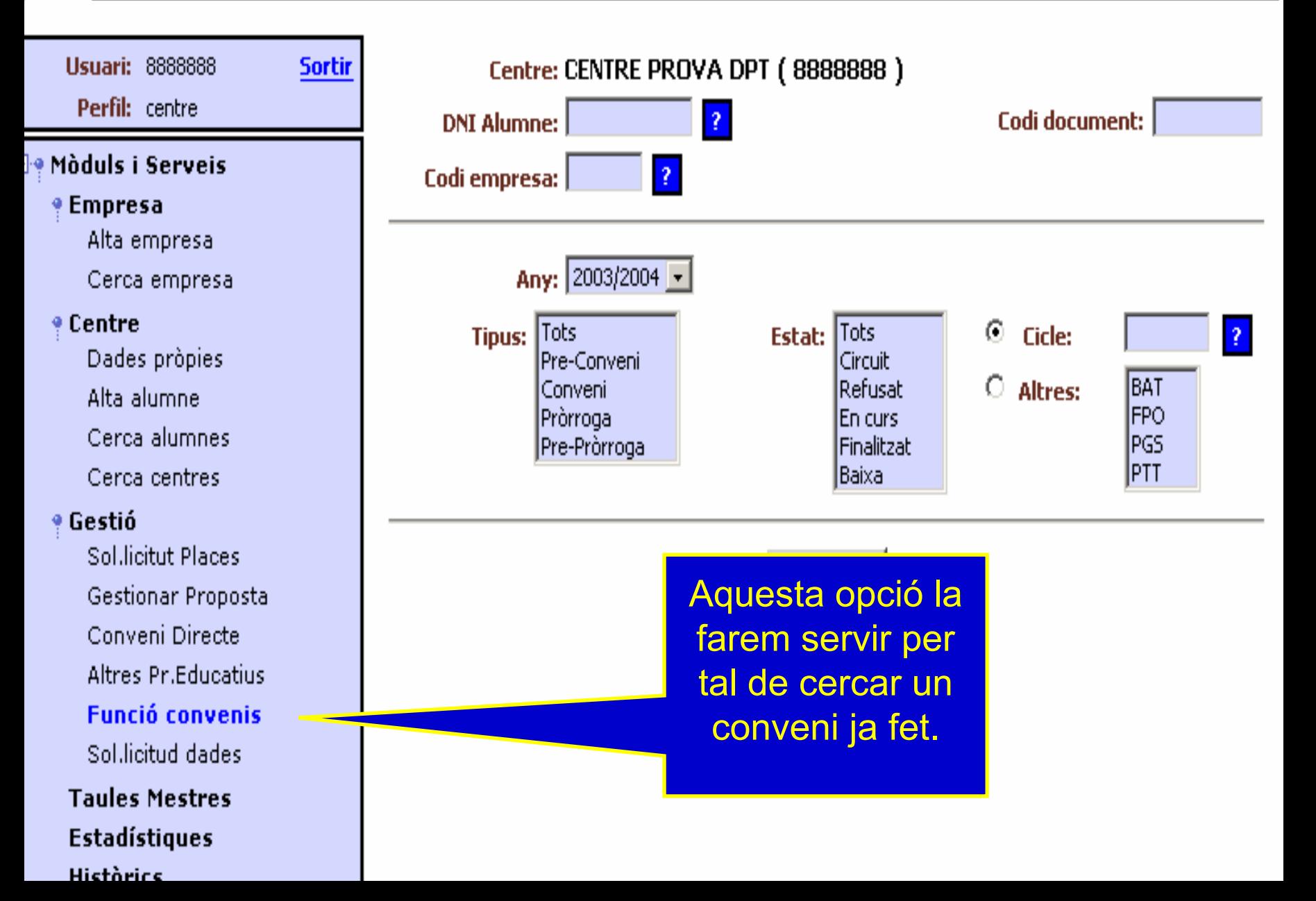

#### **E**. Empresa

- ⊶ Alta empresa
- 

#### $\Box$  Centre

- Dades pròpies
- ⊶ Alta alumne
- ⊶ Cerca alumnes
- Le Cerca centres

#### $\Box$ <sup>o</sup> Gestió

- ⊶a SolJicitut Places
- Gestionar Proposta
- ⊶ Conveni Directe
- ⊸e Altres Pr.Educatius
- le Funció convenis

#### **E**<sup>o</sup> Taules Mestres

- **El®** Codis Gestió
- 田·• Territorials
- **⊞•** Estadístiques
- **E**.• Històrics

### **Consulta**

## En l'apartat Estadístiques trobarem l'estat dels convenis, tant els que ja han finalitzat com els que continuen actius

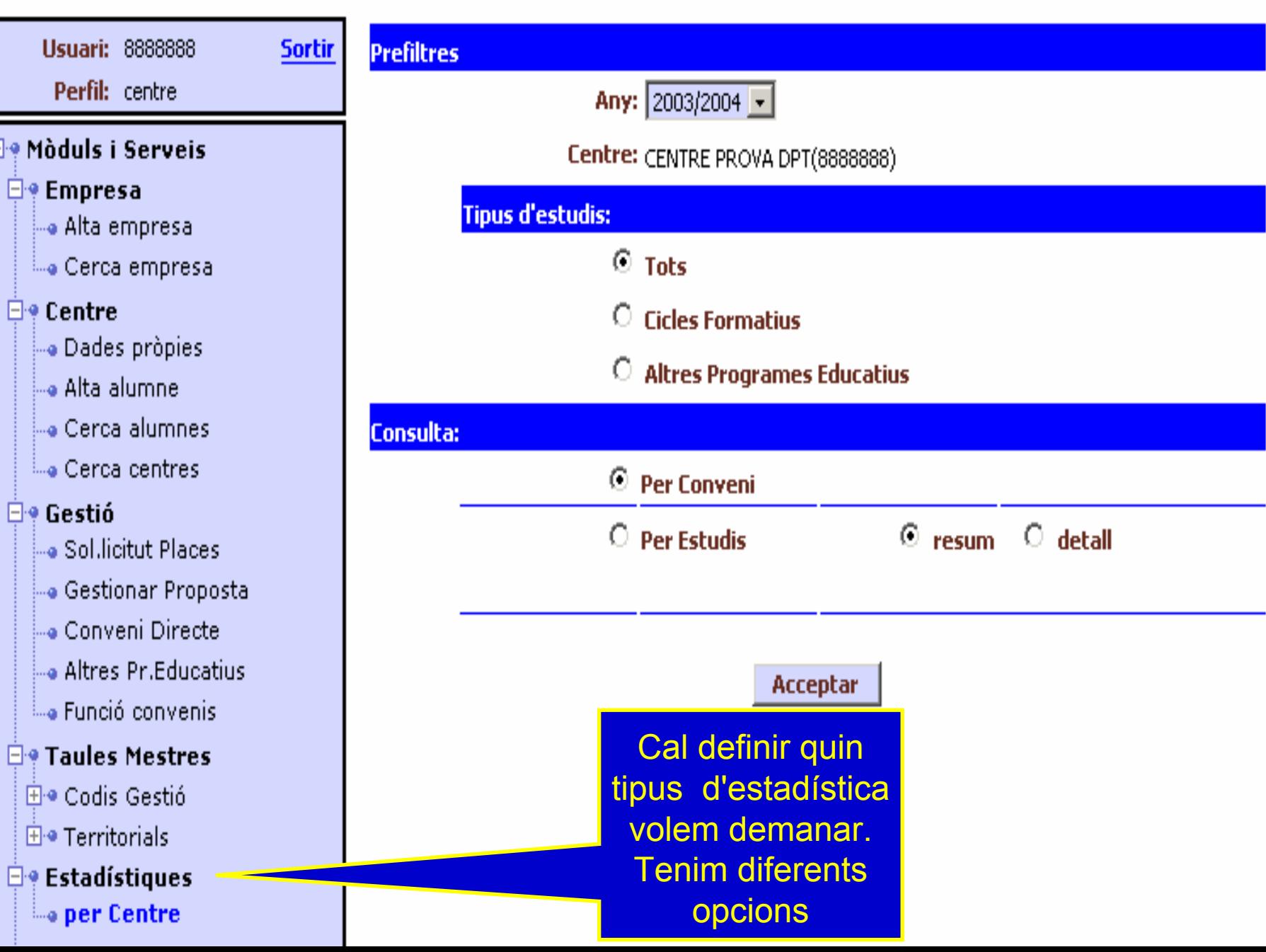

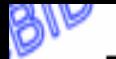

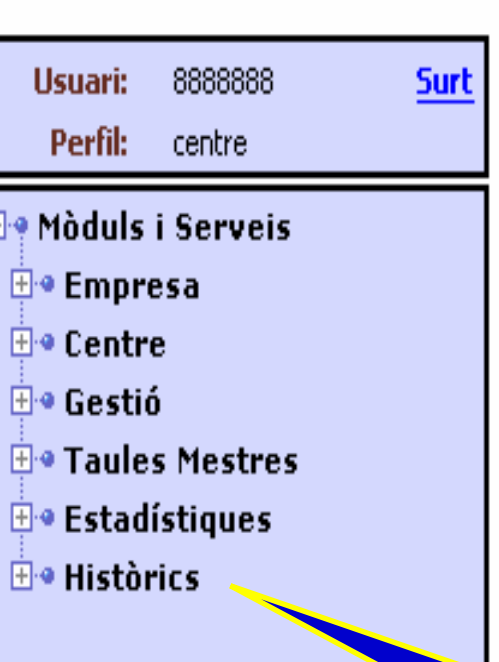

Empres

œ

-

Escol

Banc integrat de dades de les places de pràctiques d'FP

# Cambres de Comerç de Catalunya

**Departament d'Ensenyament** 

Empresa Escola

En l'apartat Històrics podrem trobar totes les dades dels convenis fets al llarg de la història del centre, tant per l'alumne com per les empreses.

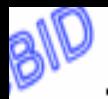

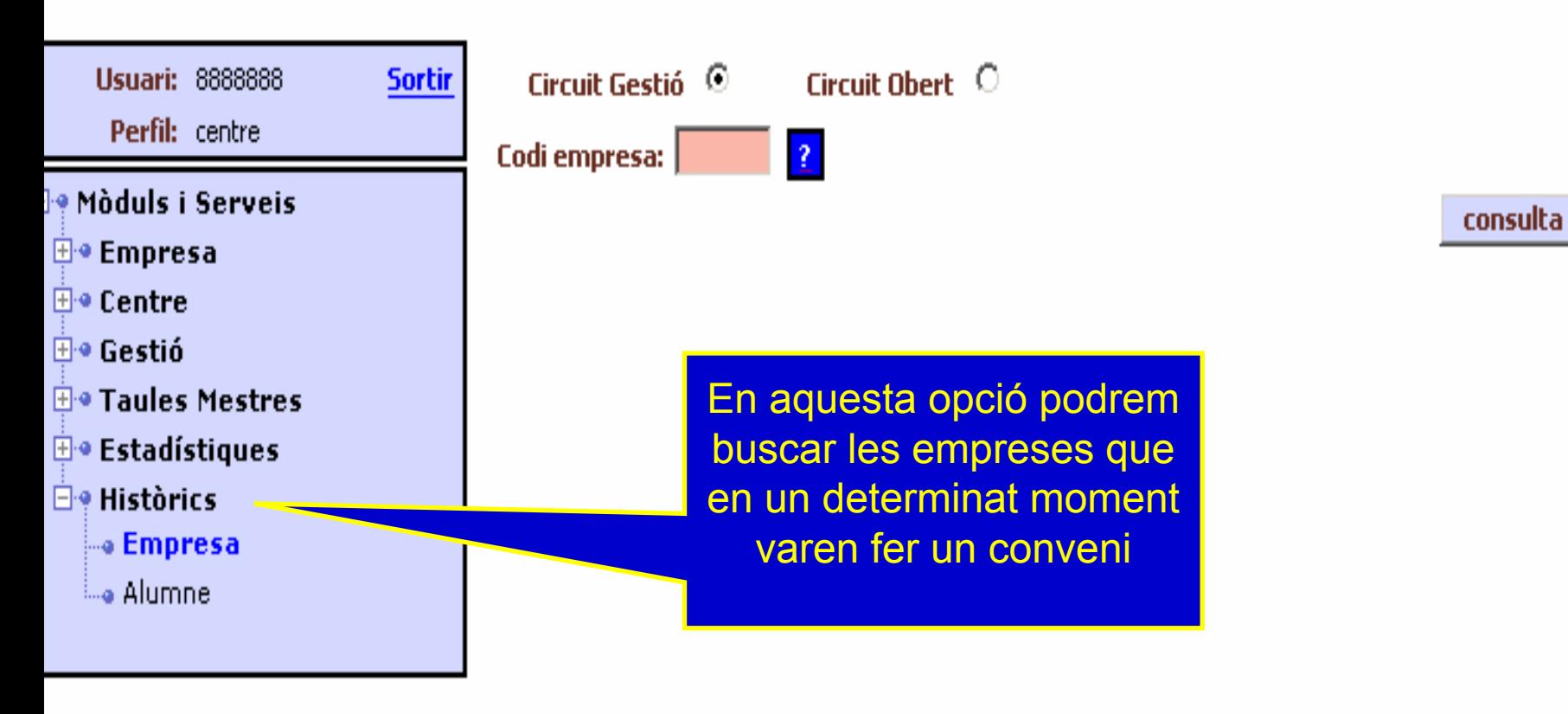

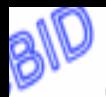

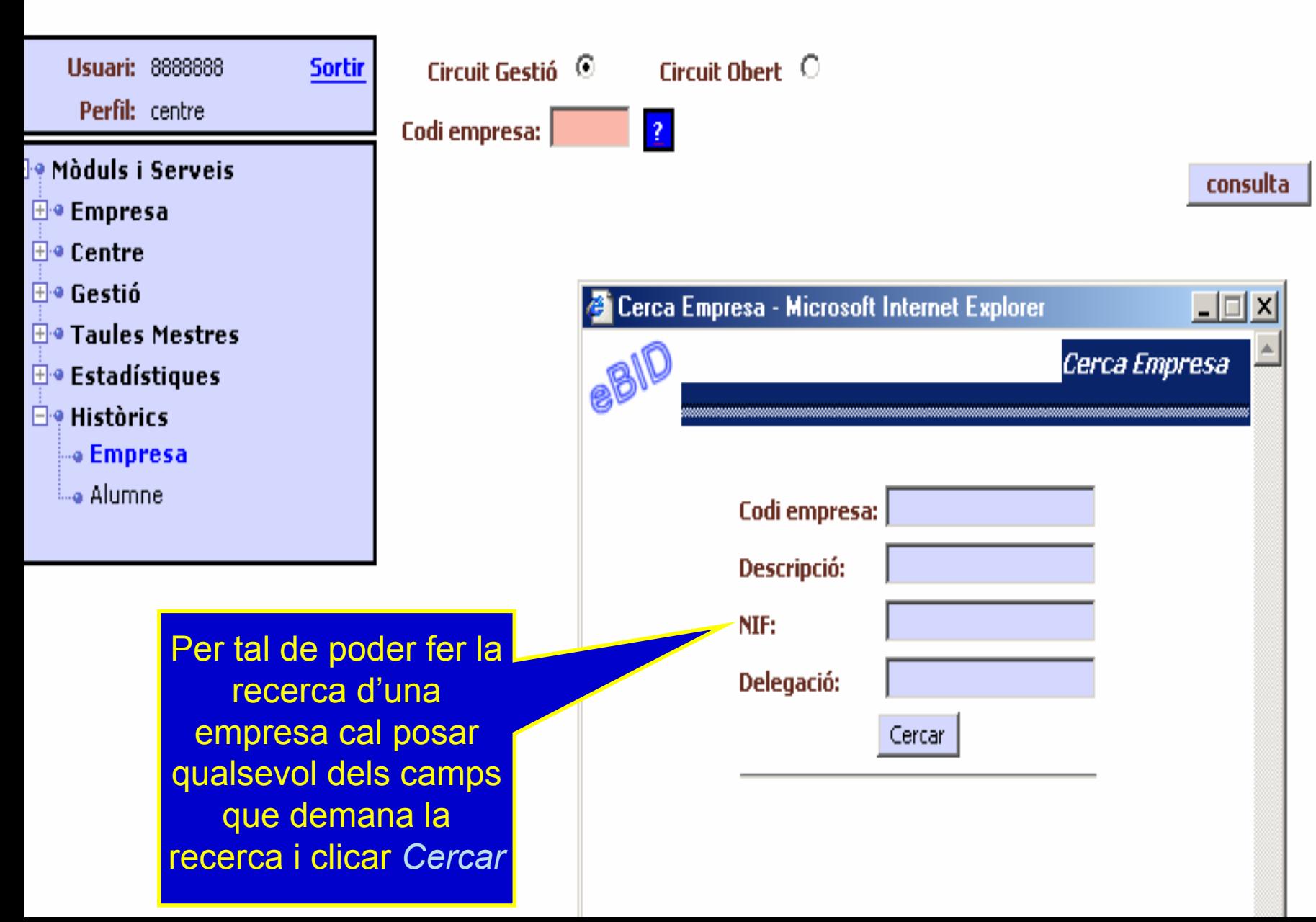

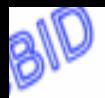

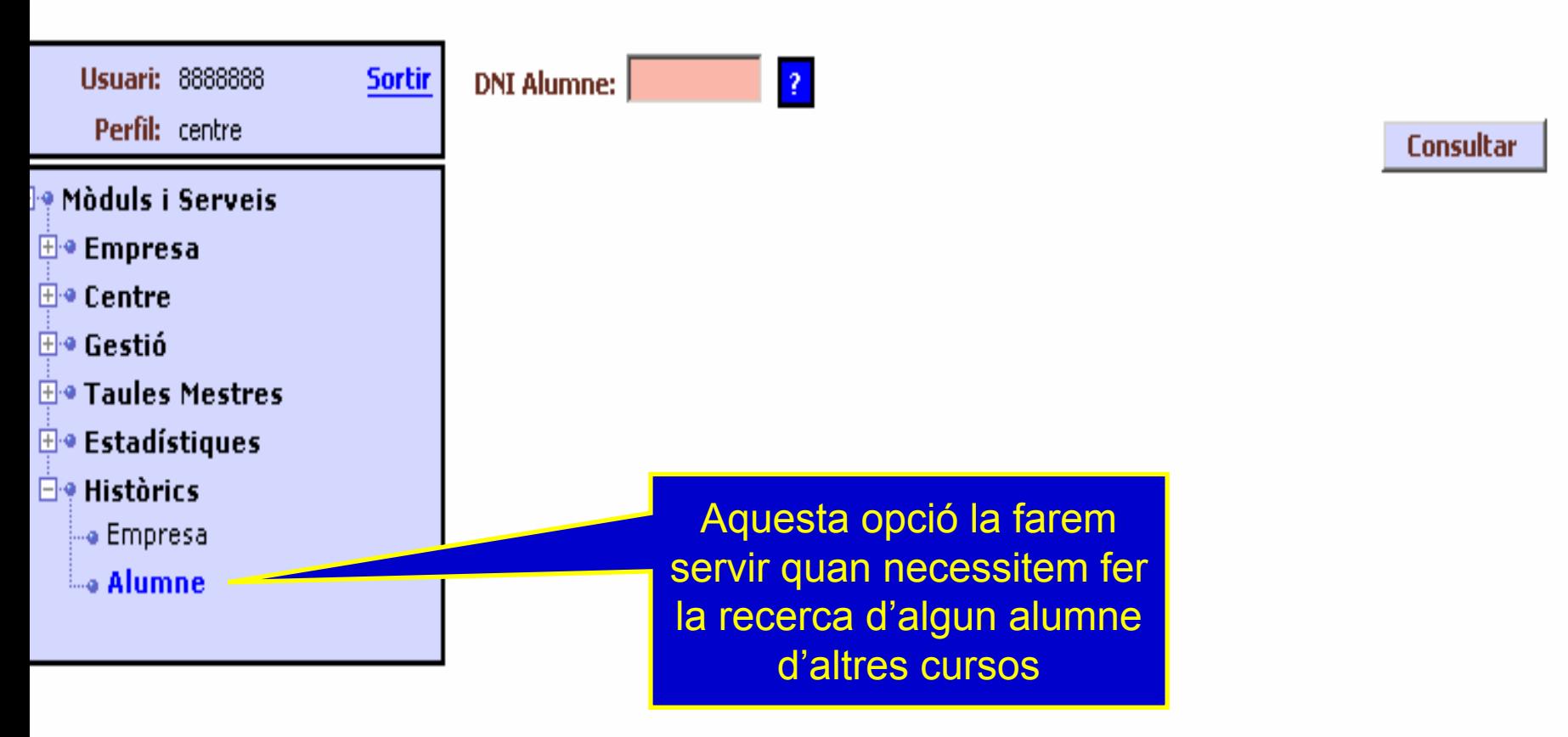

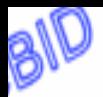

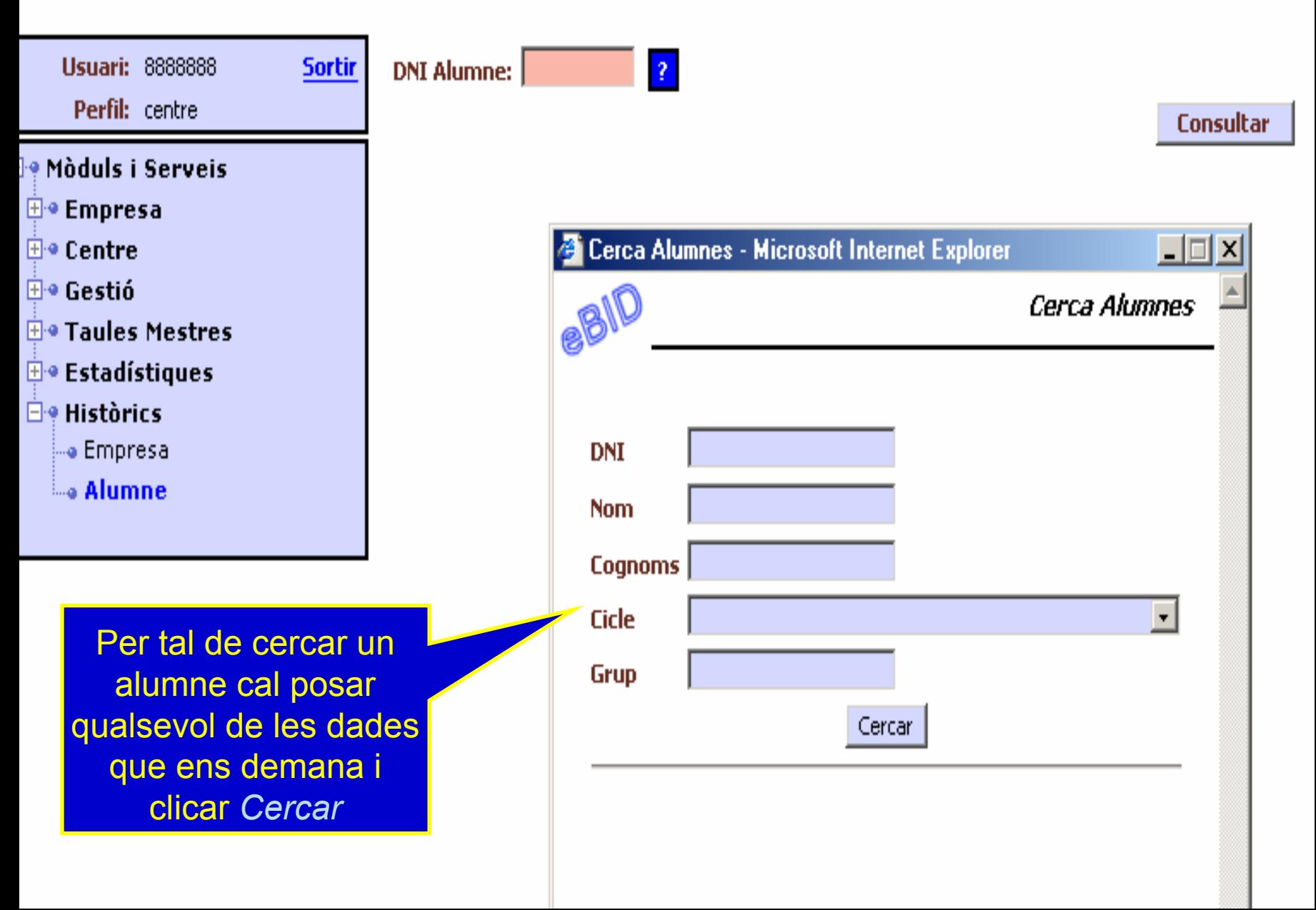